Código: M4-5-02 Versión: 20

Fecha Vigencia (Acto Adtvo): 2023-06-21

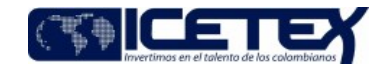

**MacroProceso** Gestión de recuperación y cumplimiento de obligaciones Proceso Terminación o cumplimiento de obligaciones de crédito

### Contenido

#### 1. OBJETIVO

Gestionar la devolución de saldo a favor, una vez se finaliza el pago del saldo de la deuda del crédito que se tiene con el ICETEX.

### 2. ALCANCE

Inicia con la solicitud de la devolución de saldos a favor finaliza con la generación de la respuesta por el aplicativo de Atención al Usuario y el seguimiento del pago.

#### 3. DEFINICIONES

- Carque masivo: Es la alternativa para el ingreso de la información a través de un archivo tipo xlsx Excel que contiene toda la información de los elementos que se desean registrar en el sistema financiero de la entidad
- Condonación: Exonerar de la obligación o deuda, previo cumplimiento de los requisitos establecidos, de acuerdo con la reglamentación ICETEX y la Lev.  $\bullet$
- Creación de terceros: Es el registro de la información demográfica y bancaria de los beneficiarios en el sistema financiero.
- Devolución de saldo a favor: Gestión que realiza la entidad para la entrega de dineros que han sido pagados en exceso a la deuda de un crédito; así como también por concepto de; condonación, reintegros y recomposiciones de giro. Estas solicitudes son realizadas por un beneficiario, deudor solidario y/o tercero autorizado.
- Orden de Pago: Documento soporte para iniciar el proceso de pago
- Recomposición: Modificación de los componentes de los giros por solicitud del Área de Crédito (alianzas) y Vicepresidencia de Fondos en Administración, el cual genera variación en los saldos de capital.  $\bullet$
- Reintegro: Monto de dinero girado a la Institución de Educación Superior IES y que no fue utilizado, el cual debe ser reintegrado a las cuentas del ICETEX, con el propósito de descontar del saldo del crédito del beneficiario
- Resolución de devolución de saldos a favor: Es el acto administrativo en el que ordena la devolución de saldos a nombre del títular del crédito adquirido con el ICETEX
- Terminación del crédito: Corresponde a la no continuación del crédito educativo con ICETEX, lo cual conlleva al cese de autorización de giros por parte de beneficiario en el aplicativo de crédito, cartera y programas internacionales. La terminación del crédito puede darse en época de estudios (por deserción, obtención de becas, entre otros) y época de amortización.

#### **CONDICIONES GENERALES**

- El trámite de respuesta al usuario debe darse dentro de los sesenta (60) días calendario
- El ICETEX, da cumplimiento a la Resolución 0662 del 10 de mayo 2018, por el cual se delegan algunas funciones en el ICETEX, Artículo 5, Ley 57 de 1887 articulo 2313, 2315 y 2536, Decreto 2277 de 2012 articulo<br>11 y 16, Decr
- Podrán realizar la solicitud de la devolución del saldo a favor, el beneficiario, deudor solidario o tercero con autorización, siempre y cuando presenten la documentación exigida por la entidad para iniciar con la verificación y autorización de devolución del saldo a favor
- El asesor de atención al usuario debe registrar la solicitud en el Sistema de Administración de Clientes siempre a nombre del beneficiario y no del deudor solidario, así sea el quien haga la solicitud. Esto para dejar la trazabilidad de los casos con respecto al crédito
- Todas las devoluciones que presenten saldo a favor deberán generar un acto administrativo (Número de Resolución), mediante el cual se autorice la devolución de saldos a favor.
- Para los créditos de fondo de garantías la devolución del 5%, se tramita con orden de pago.
- El ICETEX realizará compensación de saldos entre obligaciones a cargo del mismo titular, según el Acuerdo 076 del 30 de diciembre de 2021 Título XIII ARTÍCULO 31.
- > En los casos en que se registren dos obligaciones a nombre del mismo beneficiario de crédito, una con saldo a favor y otra con saldo por cobrar, se podrá realizar la compensación de cuentas aplicando los saldos a favor en el crédito que aún presente saldo por cobrar
- > Se aplicará directamente a los saldos de capital pendientes de pago de la obligación.
- Se podrá realizar la compensación de cuentas aplicando los saldos a favor en el crédito que aún presente saldo por cobrar de una obligación diferente a la del titular, previa autorización escrita del titular de la obligación que presenta el saldo a favor.
- Las devoluciones aprobadas, no requerirán de la expedición de un Certificado de Apropiación Presupuestal.
- Cuando se evidencie una operación sospechosa se continua con Procedimiento Reporte de operaciones sospechosas E2-5-04.

# 5 DESCRIPCIÓN

#### 5.1. DIAGRAMA DE ELUJO

(Ver anexo)

## 5.2. ACTIVIDADES

# Solicitante, Beneficiario, Deudor Solidario ó Tercero con autorización

- 5.2.1. Diligencia el (F193) "Formato de Solicitud de Devolución de Garantías y Devolución de Saldo a Favor", según el Instructivo de Solicitud de Devolución de Garantías y Devolución de Garantías y Devolución de Saldo a Fa encuentra publicado en la página web del ICETEX
- 5.2.2. Radica el (F193) "Forr nato de Solicitud de Devolución de Garantías y Devolución de Saldo a Favor" y anexos si se requiere en los canales de atención del ICETEX disponibles

# Asesor de Atención al Usuario - /Proveedor de Atención al Usuario

5.2.3. Verifica el formato de la solicitud de devolución de saldos a favor (F193) "Formato de Solicitud de Devolución de Garantías y Devolución de Saldo a Favor".

· Si el (F193) "Formato de Solicitud de Devolución de Garantías y Devolución de Saldo a Favor" está correctamente diligenciado (legible, sin tachones, diligenciado en su totalidad y que la información del formato

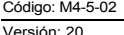

Proceso

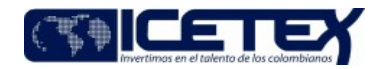

Terminación o cumplimiento de obligaciones de crédite

**MacroProceso** Gestión de recuperación y cumplimiento de obligaciones

coincida con lo registrado en el Aplicativo de Gestión Misional), seguir con la actividad descrita 5.2.6.

Si el (F193) "Formato de Solicitud de Devolución de Garantías y Devolución de Saldo a Favor" no está correctamente diligenciado, seguir con la actividad descrita 5.2.4

5.2.4. Devuelve el formato y solicita al usuario completar la información. Continua con la actividad 5.2.5

# Solicitante / Beneficiario, Deudor Solidario ó Tercero con autorización

5.2.5. Registra la información faltante y la entrega al asesor de atención al usuario. Continua a la actividad 5.2.2.

### Asesor de Atención al Usuario/Proveedor de Atención al Usuario

Fecha Vigencia (Acto Adtvo): 2023-06-21

5.2.6. Verifica en el aplicativo de Crédito y Cartera el estado de cuenta, confirmando que la obligación registre la terminación del crédito y que presente saldo a favor.

Si el crédito registra terminación y presenta saldo a favor, continúa con la actividad 5.2.9

· Si el crédito no registra terminación y presenta saldo a favor, continúa con la actividad 5.2.7.

5.2.7. Solicita al beneficiario la terminación del crédito ingresando a la página web de la entidad.

#### Beneficiario

5.2.8. Genera la terminación del crédito ingresando a la página web del ICETEX https://web.icetex.gov.co/creditos/pagos. Continúa con la actividad 5.2.6.

#### Asesor de Atención al Usuario / Proveedor de Atención al Usuario

5.2.9. Verifica la liquidación de la cartera por medio del aplicativo Misional

5.2.10 Escala el caso al área misional según Anexo de tipificación y escalonamiento.

Técnico Administrativo y/o Profesional Universitario - Grupo de Operaciones

5.2.11. Recibe solicitud por medio del "Sistema de Administración de Clientes" y verifica que el (F193) "Formato de Solicitud de Devolución de Garantías y Devolución de Saldo a Favor" se encuentre completamente diligenciado y firmado. (legible, sin tachones y que la información del formato coincida con lo registrado en el sistema).

5.2.12. Ingresa al aplicativo de gestión misional, y verifica la correcta liquidación de la obligación, teniendo en cuenta lo siguiente.

- $\triangleright$  Giros
- > Pagos
- > Tasas de interés anlicadas
- > Novedades aplicadas a la obligación
- > Migración

> Las obligaciones de aliados estratégicos e IES Largo Plazo deben contar con la viabilidad o autorización por las áreas administradoras de estos recursos, registrado en el caso del requerimiento del beneficiario.

- > Obligaciones vendidas a CISA
- Si es correcto el saldo a favor del crédito, continúa con la actividad 5.2.14
- Si no es correcto el saldo a favor del crédito, continúa con la actividad 5.2.13.

5.2.13. Genera respuesta en el aplicativo de atención al usuario informando el resultado del análisis de la obligación.

5.2.14. Diligencia la base denominada ANEXO "Base de gestión devolución de saldos" que contiene toda la información del crédito y el saldo a devolver.

5.2.15. Validación de la información registrada en la base ANEXO " Base de gestión devolución de saldos " v/s el aplicativo de cartera "SM, C&CTEX, Signature" según sea el caso, por un funcionario diferente al del análisis inicial

Nota: Deja evidencia de la verificación de la obligación antes del ajuste, en el repositorio asignado.

5.2.16. Elabora la resolución previa a la confirmación de los saldos reportados en el análisis anterior y remite al funcionario designado para su control dual

5.2.17. Recibe y verifica la información de la resolución y se dará visto bueno del funcionario del Grupo de Operaciones.

- · Si la resolución no presenta diferencias, continúa con la actividad 5.2.19
- · Si la resolución presenta diferencias, continúa con la actividad 5.2.18

5.2.18. Devuelve la resolución solicitando verificación de esta

5.2.19. Remite resolución al Coordinador del Grupo de Operaciones para su visto bueno.

5.2.20. Remite para su numeración por la Secretaría General en formato PDF al correo electrónico asignado una vez proyectado, con vistos buenos y aprobado la resolución por el vicepresidente de Operaciones y Tecnología.

# Técnico Administrativo y/o Profesional Universitario Secretaria General

5.2.21. Recibe las resoluciones, enumera y devuelve a la dependencia solicitante por correo electrónico

# Técnico Administrativo y/o Profesional Universitario - Grupo de Operaciones

5.2.22. Recibe la resolución e identifica:

- Si el procedimiento es individual, continua con la actividad 5.2.23
- Si el procedimiento es masivo, continua con la actividad 5.2.32

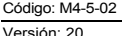

**MacroProceso** 

Fecha Vigencia (Acto Adtvo): 2023-06-21

Proceso

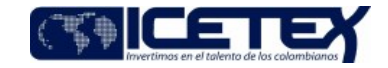

Terminación o cumplimiento de obligaciones de crédito

**TRAMITE INDIVIDUAL** 

#### Técnico Administrativo y/o Profesional Universitario - Grupo de Operaciones

5.2.23. Crea o actualiza el tercero en el sistema financiero, de acuerdo con la información consignada en el (F193) "Formato de Solicitud de Devolución de Garantías y Devolución de Saldo a Favor

5.2.24. Remite correo al área de contabilidad solicitando la parametrización de los terceros enviados.

#### Profesional Dirección de Contabilidad

5.2.25. Parametrizados los terceros por el área de contabilidad estos deberán ser remitidos diariamente al Grupo de Operaciones.

Gestión de recuperación y cumplimiento de obligaciones

#### Técnico Administrativo y/o Profesional Universitario - Grupo de Operaciones

5.2.26. Crea compromiso, genera orden de pago y direcciona al funcionario designado del Grupo de Operaciones para verificar la información

5.2.27. Recibe y verifica la información de la orden de pago v/s la resolución y dará visto bueno

5.2.28. Recibe correo electrónico con el visto bueno del funcionario designado del Grupo de Operaciones y remite al Coordinador para su aprobación.

# Coordinador del Grupo de Operaciones / Vicepresidencia de Operaciones y Tecnología

5.2.29. Ingresa al aplicativo financiero y aprueba orden de pago cambiando el estado de conteo a registrado, firma y entrega para alistamiento.

Técnico Administrativo y/o Profesional Universitario - Grupo de Operaciones

5.2.30. Recibe orden de pago, posteriormente genera PDF consolidado (OP, Resolución, y formato F193) y remite al Coordinador por correo electrónico.

# Coordinador del Grupo de Operaciones / Vicepresidencia de Operaciones y Tecnología

5.2.31 Remite correo electrónico a la Dirección de Contabilidad, quienes continúan con el "Procedimiento Giro" (A2-2-04). Continua con la actividad 5.2.42

#### **TRAMITE MASIVO**

#### Técnico Administrativo y/o Profesional Universitario - Grupo de Operaciones

5.2.32. Diligencia el archivo ANEXO "Creación de Terceros", de acuerdo con la información consignada en el (F193) "Formato de Solicitud de Devolución de Garantías y Devolución de Saldo a Favor.

5.2.33. Remite por correo electrónico al funcionario designado del Grupo de Operaciones para realizar la verificación de la información registrada en el archivo ANEXO "Creación de Terceros" contra el formato F193 y la resolución. Posteriormente, remite correo electrónico confirmando o reportando inconsistencia en el registro de información, según validación dual

Diligencia el ANEXO "Base pre-notificación" y lo remite a la Dirección de Tesorería por correo electrónico al funcionario designado para comprobación de las cuentas bancarias. Quien posteriormente, remite correo electrónico confirmando o reportando inconsistencia de los registros para su corrección por el Grupo de Operaciones

5.2.34. Carga el archivo ANEXO "Creación de Terceros" en el sistema financiero.

5.2.35. Crea compromiso, genera orden de pago y diligencia el archivo ANEXO SF para el procedimiento de giro. Posteriormente remite por correo electrónico al funcionario designado con sus soportes para su validación.

5.2.36. Recibe y verifica la información de la orden de pago v/s la resolución y archivo ANEXO SF dará visto bueno.

5.2.37. Recibe correo electrónico con el visto bueno del funcionario designado del Grupo de Operaciones y remite al Coordinador para su aprobación.

## Coordinador del Grupo de Operaciones / Vicepresidencia de Operaciones y Tecnología

5.2.38. Ingresa al aplicativo financiero y aprueba orden de pago cambiando el estado de conteo a registrado, firma y entrega para alistamiento.

# Técnico Administrativo y/o Profesional Universitario - Grupo de Operaciones

5.2.39. Recibe orden de pago, posteriormente genera PDF consolidado (OP, Resolución, y archivo ANEXO SF) y remite al Coordinador por correo electrónico.

#### Coordinador del Grupo de Operaciones / Vicepresidencia de Operaciones y Tecnología

5.2.40. Remite correo electrónico a la Dirección de Contabilidad, quienes continúan con el "Procedimiento Giro" (A2-2-04)

# Técnico Administrativo y/o Profesional Universitario - Grupo de Operaciones

5.2.41. Diligencia archivo ANEXO "Cargue masivo" y remite por correo electrónico a la Dirección de Contabilidad.

5.2.42. Ingresa al aplicativo de cartera la novedad de devolución de saldo a favor, indicando el número y fecha de resolución quedando ajustado el saldo a favor en ceros \$0,00. Paralelamente desarrollo la actividad 5.2.26 es individual o 5.2.32 si es masivo.

5.2.43. Valida la aplicación de la novedad en la cartera, verificando el archivo "consolidado saldo a favor" contra el archivo de "saldo a favor SM" y deja evidencia en el repositorio asignado.

5.2.44. Direcciona por medio de correo electrónico al funcionario designado para continuar con el procedimiento Devolución, cancelación y endoso de garantías individual (M4-5-03).

5.2.45. Des escala el caso en el "Sistema de Administración de Clientes". Continua con la actividad 5.2.47

5.2.46. Genera archivo en Excel con la información actualizada de los saldos tramitados por devolución de saldos favor mensualmente y reporta al funcionario designado encargado del cierre de cartera.

# Asesor de Atención al Usuario / Proveedor de Atención al Usuario

5.2.47. Ingresa al Sistema de Administración de Clientes y recibe respuesta de la solicitud.

5.2.48. Valida la aplicación de la novedad de devolución de saldo en el aplicativo de Cartera

5.2.49. Elabora y envía respuesta al solicitante, comunicación que estará firmada por el funcionario de Atención al Usuario autorizado por el ICETEX.

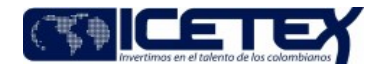

Gestión de recuperación y cumplimiento de obligaciones MacroProceso

Proceso Terminación o cumplimiento de obligaciones de crédito

# Beneficiario, Deudor Solidario ó Tercero con autorización / Solicitante

5.2.50. Recibe respuesta de su solicitud.

# SUBSANACIÓN DE ÓRDENES DE PAGO RECHAZADAS POR LA ENTIDAD FINANCIERA

# Técnico Administrativo y/o Profesional Universitario - Grupo de Operaciones

5.2.51. Recibe comunicado por correo electrónico de parte de la Dirección de Tesorería informando todos los rechazos de las transacciones por las entidades financieras

5.2.52. Valida la causal de la devolución de la orden de pago.

Fecha Vigencia (Acto Adtvo): 2023-06-21

- · Si la devolución es por información inconsistente, suministrada por el beneficiario, se remite correo desde (cartera@icetex.gov.co) solicitando la confirmación.
- · Si la devolución es por información inconsistente registrada por el funcionario de la entidad, realiza el ajuste en el sistema financiero.
- 5.2.53. Diligencia el ANEXO CARGUE MASIVO SALDOS A FAVOR CSAF, el cual es remitido por correo electrónico solicitando a la Dirección de Contabilidad el ajuste contable.

5.2.54. Gestiona la devolución de saldo a favor por trámite individual. Continua con la actividad 5.2.23.

# **SEGUIMIENTO DE PAGOS**

#### Técnico Administrativo y/o Profesional Universitario - Grupo de Operaciones

5.2.55. Consulta semanalmente por el número de identificación el estado del pago en el aplicativo financiero.

5.2.56. Registra la fecha del giro en la base de Excel "Consolidado Saldos a Favor".

- 5.2.57. Valida con el Grupo de pagaduría por medio de correo electrónico las órdenes de pago que no registren fecha de giro en el aplicativo financiero.
	- Si el Grupo de Pagaduría confirma la fecha de giro, registra la fecha en la base de Excel "Consolidado Saldos a Favor".

5.2.58. Validar con la Dirección de Contabilidad si la orden de pago no fue recibida por el Grupo de Pagaduría. Continua con la actividad 5.2.55.

# 6. SEGUIMIENTO Y CONTROL

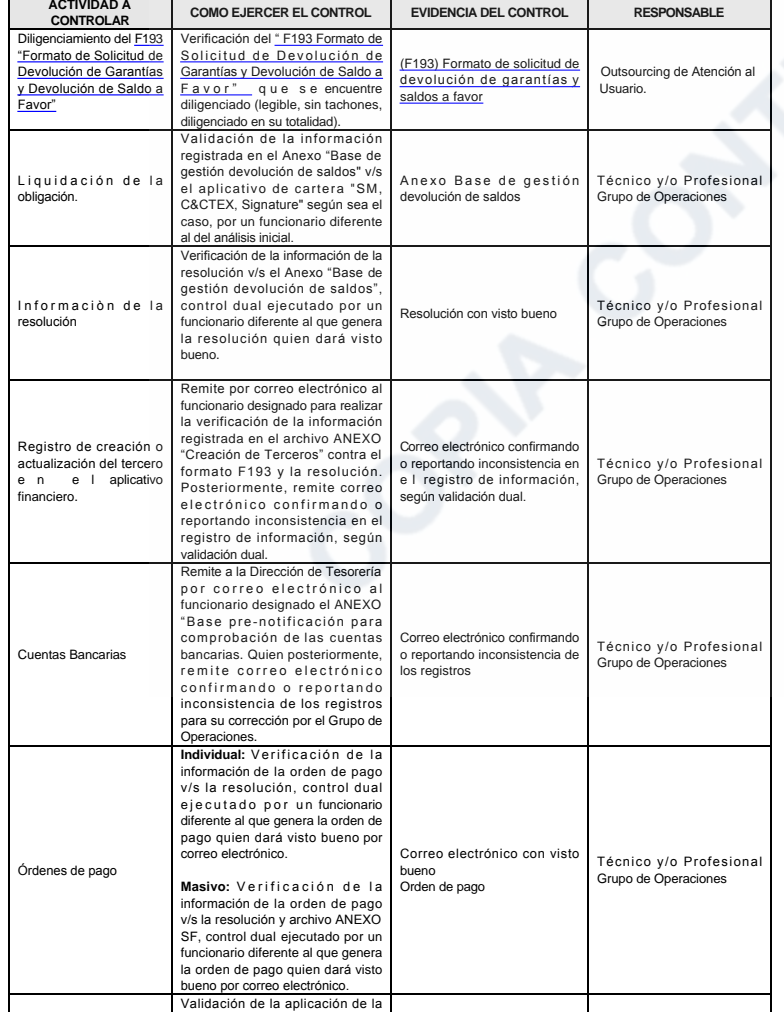

Versión: 20

Proceso

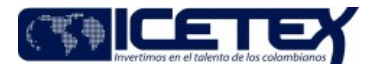

Terminación o cumplimiento de obligaciones de crédito

Gestión de recuperación y cumplimiento de obligaciones MacroProceso

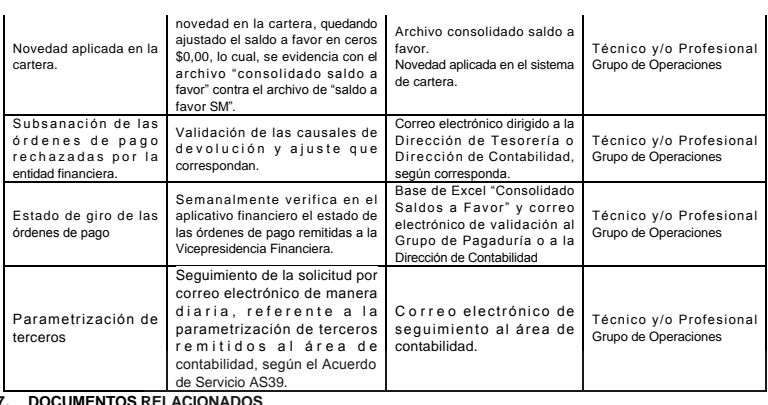

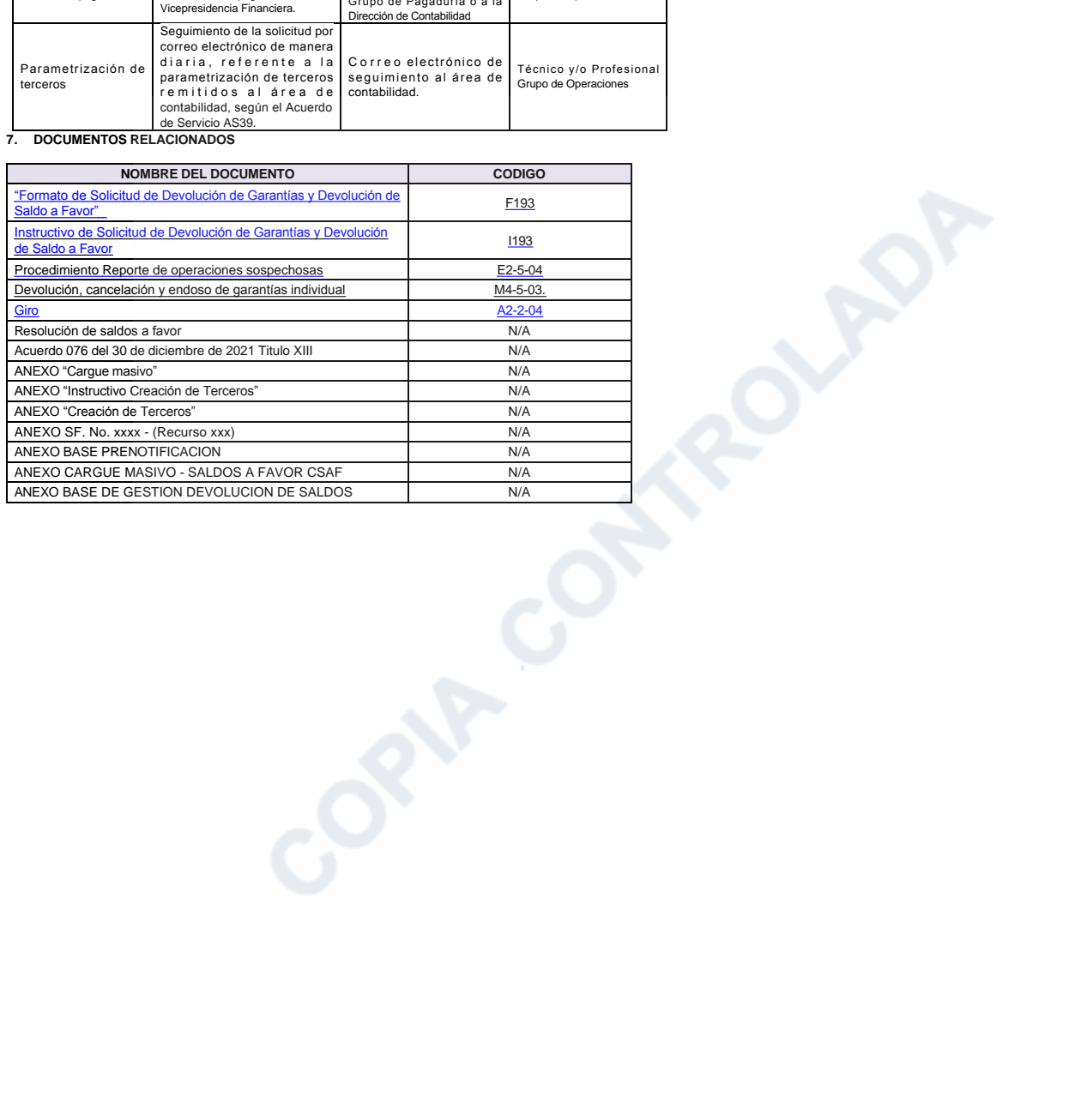

In-Process

Código: M4-5-02 Versión: 20

Devolución de saldos a favor

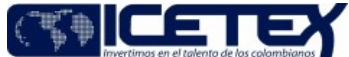

Fecha Vigencia (Acto Adtvo): 2023-06-21 **MacroProceso** Gestión de recuperación y cumplimiento de obligaciones Proceso Terminación o cumplimiento de obligaciones de crédito

ANEXO "Cargue masivo".xisx.<br>Editado por Lina Marcela Carmona Parra, nov 01 2022 16:05 p.m.

ANEXO "Creación de Terceros".xls.<br>Editado por Lina Marcela Carmona Parra, nov 01 2022 16:05 p.m.

Editado por Lina Marcela Carmona Parra, nov 01 2022 16:05 p.m.

ANEXO BASE PRENOTIFICACION.xlsx.<br>Editado por Lina Marcela Carmona Parra, nov 01 2022 16:05 p.m.

ANEXO CARGUE MASIVO - SALDOS A FAVOR CSAF xisx.<br>Editado por Lina Marcela Carmona Parra, nov 01 2022 16:05 p.m.

ANEXO SF. No. xxxx - (Recurso xxx).xlsx<br>Editado por Lina Marcela Carmona Parra, nov 01 2022 16:05 p.m.

Flujo M4-5-02 Devolución de Saldos pdf.<br>Editado por Elda Yolanda Castellanos Monroy, jun 21 2023 11:18 a.m.

Anexo de tipificación y escalonamiento.pdf<br>Editado por Elda Yolanda Castellanos Monroy, jun 21 2023 11:21 a.m.

ANEXO Base de gestion devolucion de saldos (1).xlsx.<br>Editado por Elda Yolanda Castellanos Monroy, jun 21 2023 12:15 p.m.

#### Modificaciones

Descripción de cambios

• En el objetivo se cambia la palabra Autorizar por Gestionar<br>• Se ajusta el alcance iniciando que incio esta desde la radicación

- 
- Se ajusta el alcance se adiciona el seguimiento al pago<br>• Se ajustan las actividades 5.2.1.5.2.2., 5.2.3. y 5.2.8 a la 5.2.49<br>• Se ajustan las actividades 5.2.1.5.2.2., 5.2.3. y 5.2.8 a la 5.2.49<br>• Se ajustan las activid
- 

# **Historial de Versiones**

Fecha

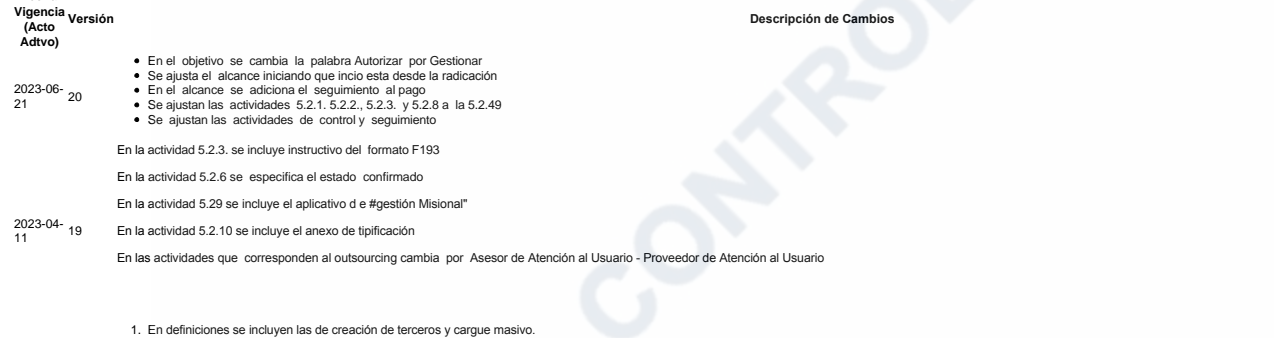

- 
- 1. En teniniciones se incluyen las de creacion de terceros y cargue masivo.<br>2. En la segunda condición general se modifica el acuerdo por el 076 del 2021.<br>3. Se elimina la condición de las devoluciones se realizan a la cue
- 
- 4. En la actividad 5.2.1. Se incluyen los anexos si se requieren radicar.<br>5. En la actividad 5.2.1.2. en las condiciones se incluyen autorizaciones por las áreas administradoras y obligaciones vendidas a CISA.<br>6. En la act  $\frac{2022-11}{02}$  18
	-
	-
	-
	-
- Se adiciona a las actividades de Seguimiento a ordenes de pago<br>• Se incluye el control de Estado de giro de las ordenes de pago  $\frac{2021-09}{22}$  17
- 

 $\frac{1}{26}$ 

. En descripción se modifica la actividad 5.2.21 por "Ingresa al aplicativo financiero para hacer revisión de la orden pago, recibe resolución y formato (F193) "Formato de Solicitud de Devolución de Grantías y Devolución d  $\frac{2021-08}{25}$  16

Descripción de Ca

Se realizan ajustes en lo textos de alcance y definiciones. En actividades de igual manera se precisan las actividades y en actividades de control

5.2.1. Diligencia el formulario (F193) "Formulario de solicitud de devolución de garantías y saldos a favor", según el "Instructivo de solicitud de devolución de garantías y saldos a favor" (1193) que se encuentra publicad

5.2.2. Radica el formulario (F193) "Formulario de solicitud de devolución de garantías y saldos a favor", según el "Instructivo de solicitud de devolución de garantías y saldos a favor" (1193) en los canales de atención de

#### 5 2.12 Ingresa al aplicativo de gestión misional, verifica la obligación, teniendo en cuenta lo siguiente

# $2021-2-15$

- $\bullet$  Giros  $\bullet$  Pagos
	- $\bullet$ Tasas de interés aplicadas
	- $\overline{\phantom{a}}$ Novedades aplicadas a la obligación
	- Migración (Compara la información del aplicativo donde se haya administrado el crédito)
- Se verifica con el área correspondiente las obligaciones de fondos en administración, alianzas y obligaciones que presentan acuerdos de pago, con el fin de obtener la viabilidad para la devolución de saldo a favor

Nota: Deja evidencia de la verificación de la obligación antes del ajuste, en el Sharepoint compartido GRUPO DE ADMINISTRACIÓN DE CARTERA.

5.2.13. Elabora la resolución de saldos a favor, para verificación de información (control dual) y Vo Bo de funcionario Grupo de Cartera.

5.2.14 Una vez proyectado y aprobado la resolución que deba ser numerado por la Secretaría General, remitirá dicho documento en formato word a correo electrónico asignado, con el fin de adelantar la numeración del mismo. ● Se ajusta el alcance<br>● Se adicionse i

- 
- Se alista el altance<br>
Se adicionan las definiciones de Orden de Pago y Resolución de devoluciones de saldos a favor<br>
Se adicionan la egla donde se menciona el Acuerdo 015 del 12 de agosto 2019<br>
En las actividades s
	-
	- · Se elimina del numeral de Definiciones el concepto de Endoso

 $\frac{2020-09}{02}$  14

Código: M4-5-02 Versión: 20

Fecha Vigencia (Acto Adtvo): 2023-06-21

Devolución de saldos a favor

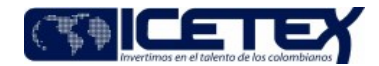

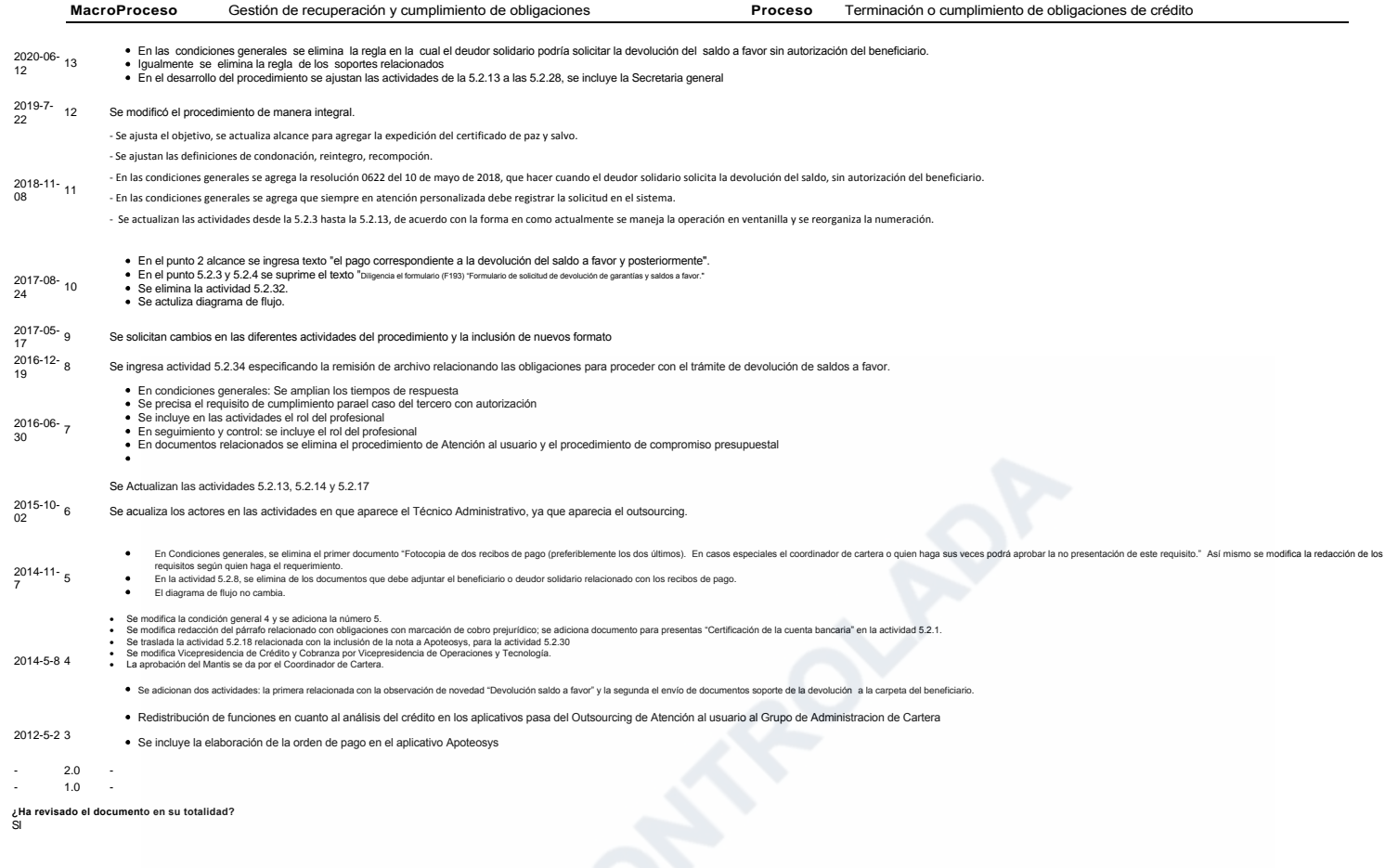